### 7-1.欠席・遅早などの届け 1/2

## 保護者から欠席や遅刻・早退などの届けをします。

#### 【注意】

この機能は学校にて使うかどうかを選択します。使う選択をしている学校のみ利用できます。 また、届けの内容・理由も学校によって異なります。

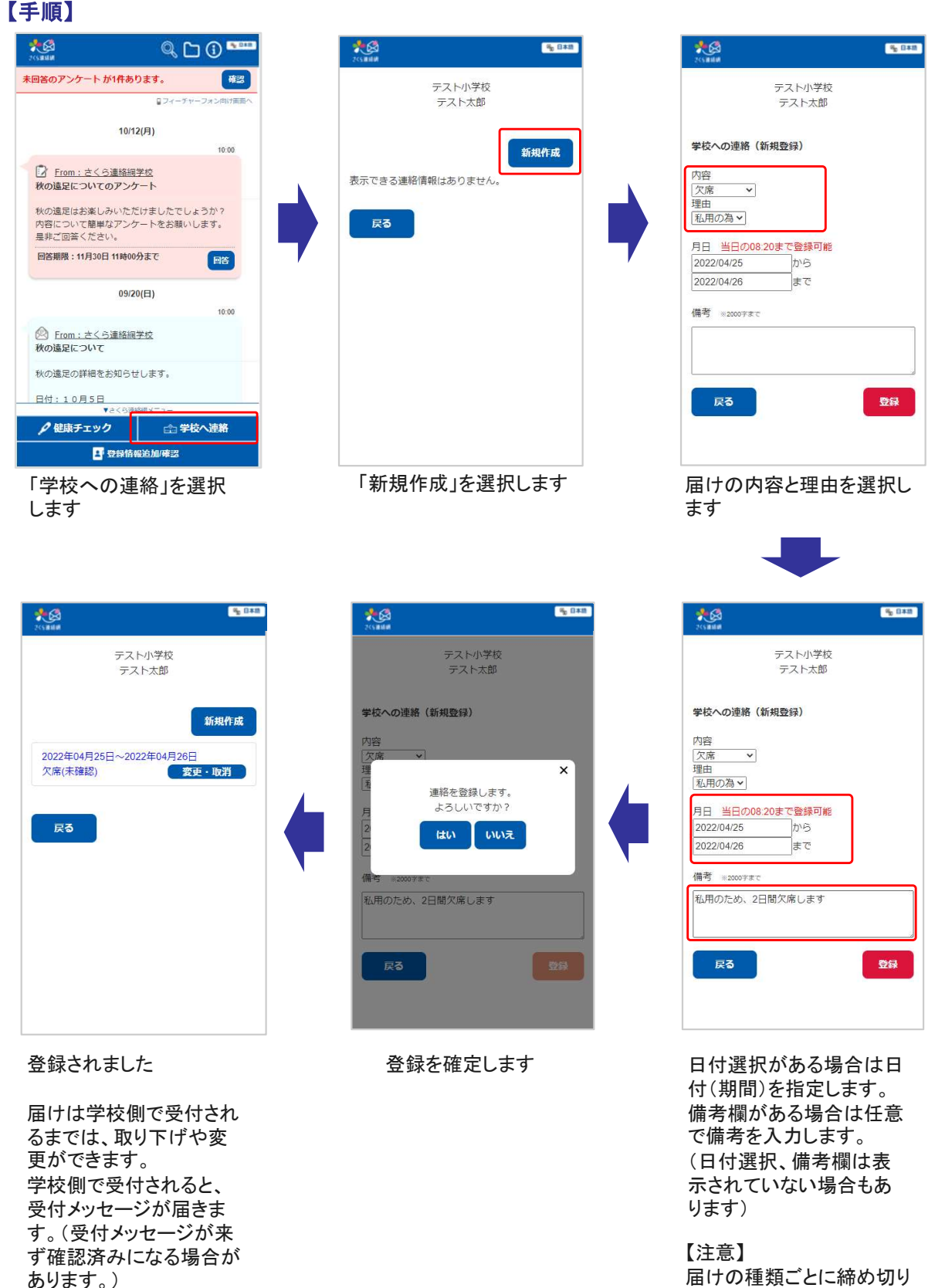

時間が決まっています。

この機能による学校とのやり取りは、メイン画面のタイムラインからでも確認することができます。

# 学校が確認を行う前<br>学校が確認を行う前 学校が確認した後

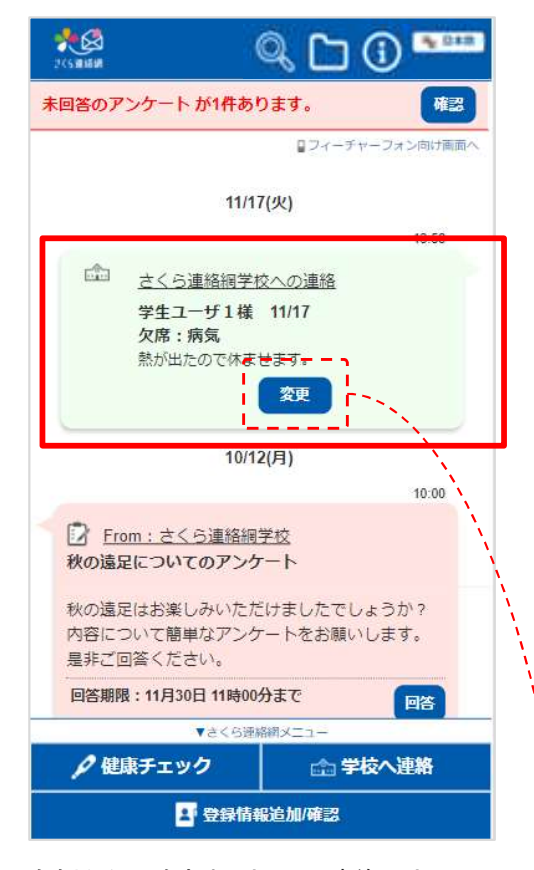

右側からの吹き出しとして、連絡の内 容がタイムラインに表示されます。

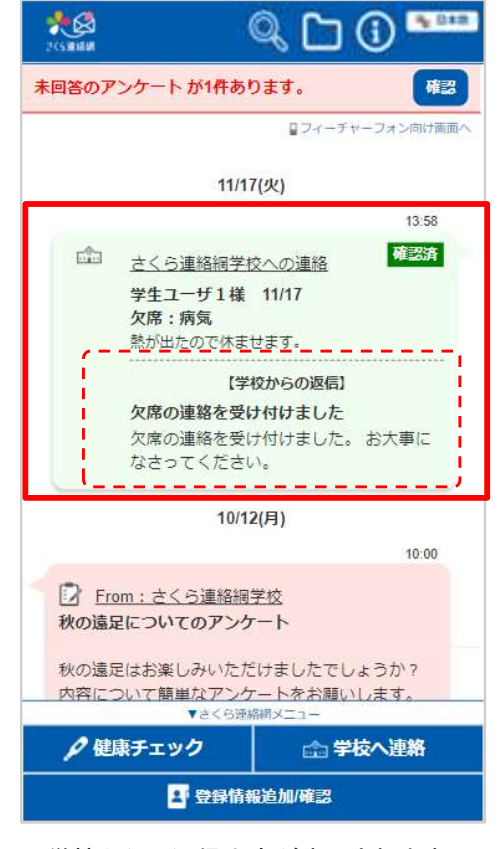

学校からの返信内容が表示されます。 編集はできなくなります。(返信内容が なく確認済みになる場合もあります。)

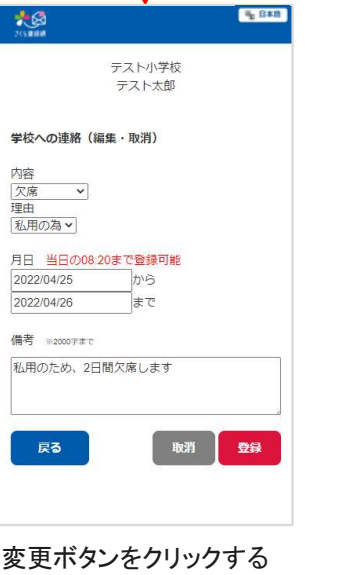

ことで、編集画面に遷移 します。